# *FAQ PAGAMENTI SCOLASTICI (aggiornato al 04/09/2019)*

# **INDICE**

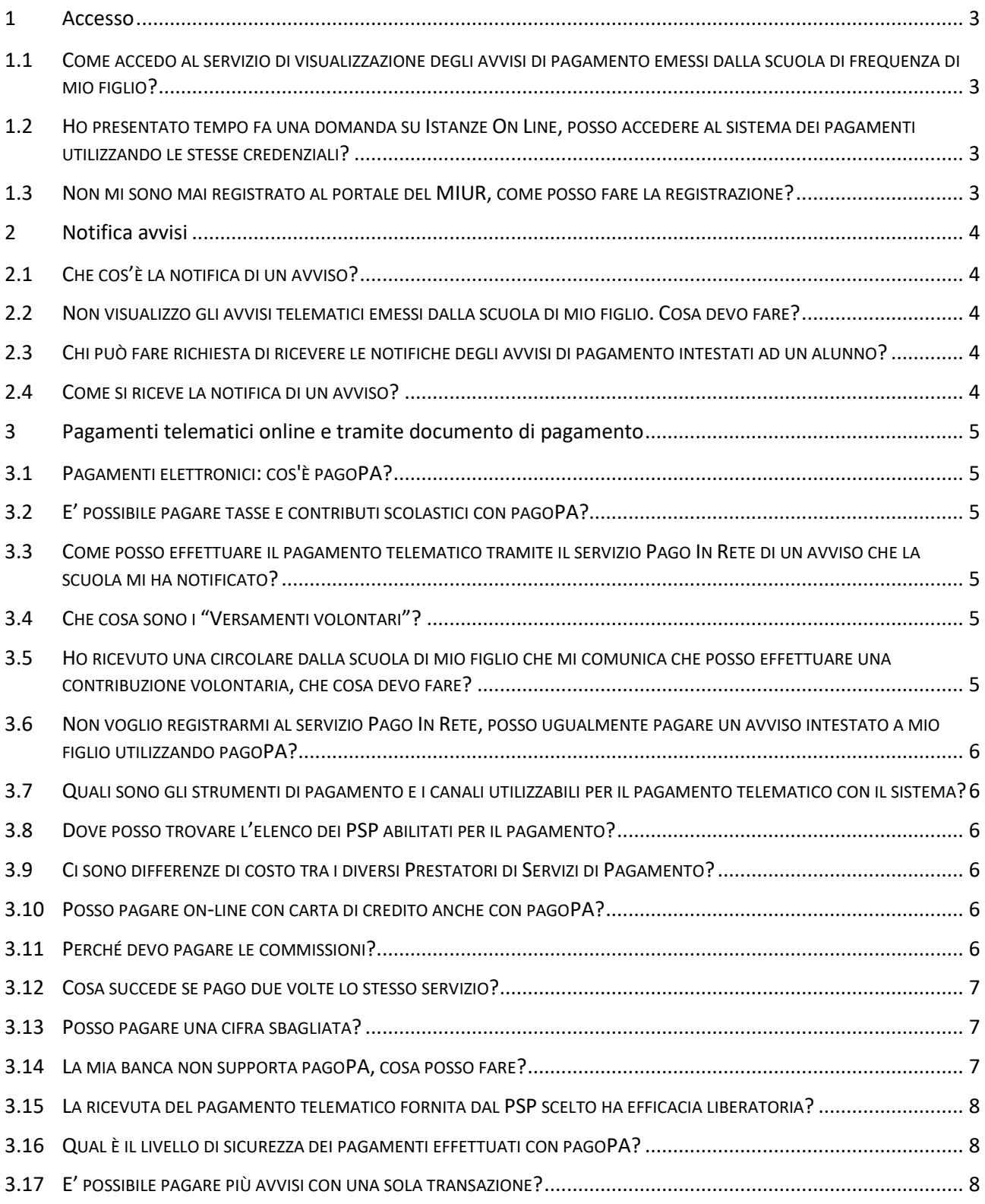

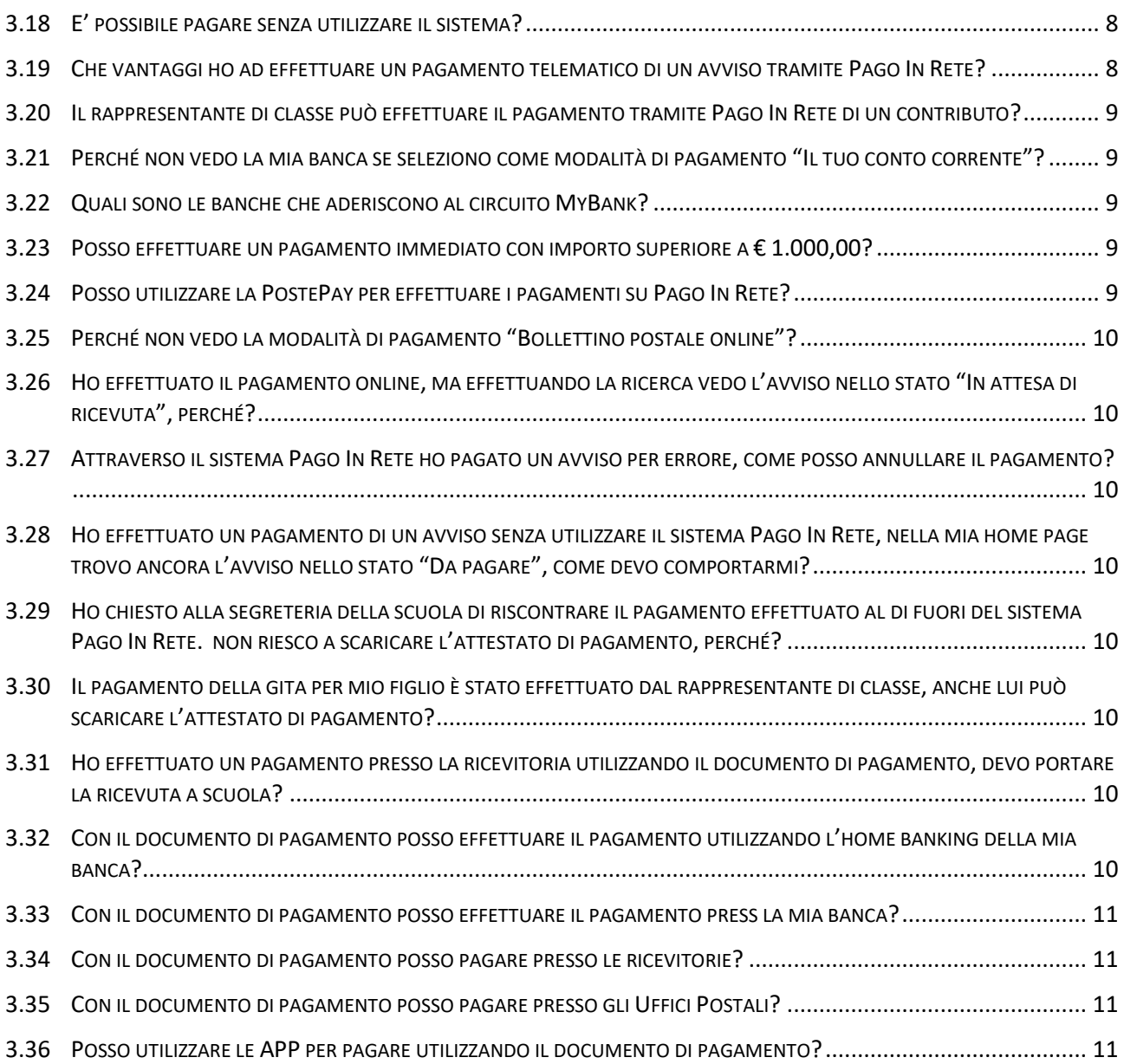

# <span id="page-2-0"></span>**1 Accesso**

# <span id="page-2-1"></span>**1.1 COME ACCEDO AL SERVIZIO DI VISUALIZZAZIONE DEGLI AVVISI DI PAGAMENTO EMESSI DALLA SCUOLA DI FREQUENZA DI MIO FIGLIO?**

Il servizio è riservato agli utenti registrati al portale del MIUR.

L'accesso al servizio Pago In Rete può essere effettuato dalla home page del portale del MIUR [\(www.miur.gov.it\)](http://www.miur.gov.it/)

• selezionando il link "Argomenti e servizi" e poi il link Servizi → Pago In Rete e infine il pulsante "VAI AL SERVIZIO"

Oppure

• selezionando il banner "Pago In Rete" dalla sezione "Servizi".

In alternativa è possibile accedere al servizio tramite l'indirizzo [http://www.istruzione.it/pagoinrete/.](http://www.istruzione.it/pagoinrete/)

Al primo accesso al servizio di pagamenti viene richiesta all'utente l'accettazione preliminare delle condizioni sulla privacy.

Gli utenti che non dispongono delle credenziali di accesso dovranno effettuare la registrazione al portale del MIUR. Gli utenti già registrati ad altri servizi del portale (es. Iscrizioni On Line, Istanze On Line) potranno accedere al servizio Pago In Rete con le stesse credenziali di accesso, senza dover effettuare una nuova registrazione.

Dopo aver effettuato l'accesso, utilizzare il link ["Vai a Pago in Rete Scuole"](https://pagoinrete.pubblica.istruzione.it/parsWeb) per accedere alla piattaforma dei pagamenti telematici.

# <span id="page-2-2"></span>**1.2 HO PRESENTATO TEMPO FA UNA DOMANDA SU ISTANZE ON LINE, POSSO ACCEDERE AL SISTEMA DEI PAGAMENTI UTILIZZANDO LE STESSE CREDENZIALI?**

Si, con le credenziali di accesso di cui già si dispone per le istanze on line è possibile accedere a Pago In Rete.

#### <span id="page-2-3"></span>**1.3 NON MI SONO MAI REGISTRATO AL PORTALE DEL MIUR, COME POSSO FARE LA REGISTRAZIONE?**

La registrazione al portale del MIUR può essere fatta dalla home page del portale del MIUR [\(www.miur.gov.it](http://www.miur.gov.it/)), selezionando il link "Accesso", poi il link "Area Riservata" e poi "Registrati". Per la registrazione occorre inserire i propri dati anagrafici ed un indirizzo e-mail personale di contatto, al quale saranno poi inoltrate tutte le comunicazioni dal sistema (notifiche degli avvisi, ricevute telematiche). Al termine della registrazione l'utente riceverà una e-mail per la conferma dell'indirizzo.

In seguito alla certificazione dell'indirizzo e-mail di contatto l'utente sarà registrato e riceverà la comunicazione delle credenziali per effettuare il primo accesso al servizio Pago In Rete, nonché agli altri servizi portale del Miur.

# <span id="page-3-0"></span>**2 Notifica avvisi**

# <span id="page-3-1"></span>**2.1 CHE COS'È LA NOTIFICA DI UN AVVISO?**

La notifica digitale di un avviso di pagamento da parte di una scuola consente all'utente di ricevere una e-mail che comunica l'emissione dell'avviso di pagamento. L'utente accedendo alla sua area riservata di Pago In Rete potrà visualizzare i dettagli dell'avviso (causale, importo, scadenza del pagamento, intestatario, nota informativa) e procedere al pagamento tramite la piattaforma stessa.

# <span id="page-3-2"></span>**2.2 NON VISUALIZZO GLI AVVISI TELEMATICI EMESSI DALLA SCUOLA DI MIO FIGLIO. COSA DEVO FARE?**

Per ricevere la notifica degli avvisi digitali intestati ad un alunno dalla scuola di frequenza occorre farne richiesta esplicita alla scuola di frequenza dell'alunno.

Occorre comunicare l'alunno o gli alunni della scuola per i quali si vuole ricevere le notifiche, specificando il codice fiscale del richiedente, il codice fiscale dell'alunno e la relazione tra richiedente ed alunno in virtù della quale si richiede la notifica (madre, padre, responsabile genitoriale, ..).

La scuola provvederà ad associare l'alunno al profilo del richiedente in modo da attivare il servizio di notifica automatica all'utente degli avvisi di pagamento intestati all'alunno che saranno emessi dalla scuola nel corso dell'anno scolastico.

# <span id="page-3-3"></span>**2.3 CHI PUÒ FARE RICHIESTA DI RICEVERE LE NOTIFICHE DEGLI AVVISI DI PAGAMENTO INTESTATI AD UN ALUNNO?**

Il servizio di notifica può essere richiesto alla segreteria scolastica dal genitore (padre/madre) dell'alunno minorenne o da chi rappresenta il minore (delegato da chi ha la responsabilità genitoriale) o anche dallo studente stesso se è maggiorenne.

# <span id="page-3-4"></span>**2.4 COME SI RICEVE LA NOTIFICA DI UN AVVISO?**

Quando la scuola di frequenza emette un avviso digitale di pagamento intestato ad un alunno (pagatore) il sistema Pago In Rete notifica l'avviso ad ogni utente del sistema che la scuola ha abilitato alla visualizzazione/pagamento degli avvisi per conto dell'alunno (versante).

Il versante abilitato riceve dal sistema Pago In Rete una mail di notifica all'indirizzo di contatto comunicato in fase di registrazione al servizio. Accedendo all'area riservata di Pago In Rete il versante potrà visualizzare i dettagli dell'avviso emesso e provvedere al pagamento.

# <span id="page-4-0"></span>**3 Pagamenti telematici online e tramite documento di pagamento**

#### <span id="page-4-1"></span>**3.1 PAGAMENTI ELETTRONICI: COS'È PAGOPA?**

*pagoPA* è un sistema per rendere più semplici, sicuri e trasparenti tutti i pagamenti verso la Pubblica Amministrazione. *pagoPA* non è un sito dove pagare, ma un sistema di pagamenti standard adottato da tutte le Pubbliche Amministrazioni e da un numero crescente di Banche e di istituti di pagamento (Prestatori di Servizi a Pagamento - PSP). *pagoPA* è previsto in attuazione dell'art. 5 del CAD (Codice dell'Amministrazione Digitale) e dal D.L. 179/2012.

*pagoPA* nasce per specifici motivi:

- incrementare l'uso di modalità elettroniche di pagamento a livello di sistema Paese in considerazione del fatto che, i pagamenti della PA, sono rilevanti per numero di transazioni e volumi;

- rendere il cittadino libero di scegliere come pagare, dando evidenza dei costi di commissione;

- ridurre i costi di gestione degli incassi per le PA;

- standardizzare a livello nazionale le modalità elettroniche di pagamento verso la PA.

#### <span id="page-4-2"></span>**3.2 E' POSSIBILE PAGARE TASSE E CONTRIBUTI SCOLASTICI CON PAGOPA?**

Il servizio di pagamento Pago In Rete del MIUR consente agli utenti registrati di effettuare i pagamenti telematici di contributi e tasse scolastiche richiesti dalle scuole per i servizi fruiti dagli alunni. Pago In Rete è collegato al sistema generale di pagamenti elettronici verso la Pubblica Amministrazione, *pagoPA*, attraverso il quale sono effettuate le transazioni di pagamento.

# <span id="page-4-3"></span>**3.3 COME POSSO EFFETTUARE IL PAGAMENTO TELEMATICO TRAMITE IL SERVIZIO PAGO IN RETE DI UN AVVISO CHE LA SCUOLA MI HA NOTIFICATO?**

Accedendo con il link "Visualizza in pagamenti" presente sulla home page di Pago in Rete è possibile ricercare e visualizzare l'avviso di pagamento notificato dalla scuola. L'utente può selezionare uno o più avvisi e attivare il pulsante "Effettua il pagamento", il sistema predispone un carrello con i pagamenti selezionati e propone all'utente la possibilità di effettuare il pagamento immediato (con carta di credito/addebito in conto) oppure un pagamento off-line scaricando dal sistema il documento con QR-code/Bar-code utile per pagare successivamente presso ricevitorie/tabaccai ed altri PSP abilitati.

#### <span id="page-4-4"></span>**3.4 CHE COSA SONO I "VERSAMENTI VOLONTARI"?**

I versamenti volontari sono contribuzioni generate dalle scuole che tutti gli utenti registrati a Pago In Rete possono visualizzare ed eseguire.

#### <span id="page-4-5"></span>**3.5 HO RICEVUTO UNA CIRCOLARE DALLA SCUOLA DI MIO FIGLIO CHE MI COMUNICA CHE POSSO EFFETTUARE UNA CONTRIBUZIONE VOLONTARIA, CHE COSA DEVO FARE?**

Nella sua area riservata nella sezione "Versamenti volontari" può ricercare la scuola di suo figlio inserendo, se lo conosce, il codice meccanografico oppure selezionando in sequenza: la regione, la provincia e il comune della scuola. Una volta individuata la scuola può visualizzare i versamenti volontari eseguibili attivando l'icona "lente" in corrispondenza del nome della scuola.

# <span id="page-5-0"></span>**3.6 NON VOGLIO REGISTRARMI AL SERVIZIO PAGO IN RETE, POSSO UGUALMENTE PAGARE UN AVVISO INTESTATO A MIO FIGLIO UTILIZZANDO PAGOPA?**

Si è possibile effettuare il pagamento telematico. Deve rivolgersi alla sua scuola e chiedere la stampa del documento di pagamento per l'avviso intestato che vuole pagare e utilizzarlo per pagare presso i PSP abilitati (ricevitore, tabaccai, supermercati, uffici postali home-banking, APP, …).

# <span id="page-5-1"></span>**3.7 QUALI SONO GLI STRUMENTI DI PAGAMENTO E I CANALI UTILIZZABILI PER IL PAGAMENTO TELEMATICO CON IL SISTEMA?**

Il pagamento può essere effettuato in modalità on-line direttamente sul sito del MIUR oppure con il documento di pagamento utilizzando i canali (online e fisici) di banche e altri Prestatori di Servizi di Pagamento (PSP):

- presso le agenzie della tua banca
- utilizzando l'home banking del tuo PSP (cerca i loghi "CBILL" o "pagoPA")
- presso gli sportelli ATM o fisici della tua banca (se abilitati)
- presso le ricevitorie, i tabaccai e i supermercati.

# <span id="page-5-2"></span>**3.8 DOVE POSSO TROVARE L'ELENCO DEI PSP ABILITATI PER IL PAGAMENTO?**

Sul sito di AgID è possibile consultare l'elenco dei Prestatori di Servizi a Pagamento (PSP) aderenti a pagoPA che offrono il servizio di pagamento con pagoPA. L'elenco si trova all'indirizzo [https://www.agid.gov.it/it/piattaforme/pagopa/dove-pagare.](https://www.agid.gov.it/it/piattaforme/pagopa/dove-pagare)

# <span id="page-5-3"></span>**3.9 CI SONO DIFFERENZE DI COSTO TRA I DIVERSI PRESTATORI DI SERVIZI DI PAGAMENTO?**

Si. Ogni istituto aderente a pagoPA che gestisce i pagamenti (PSP) può applicare autonomamente differenti costi, a seconda delle proprie politiche commerciali e delle condizioni contrattuali dell'utente.

#### <span id="page-5-4"></span>**3.10 POSSO PAGARE ON-LINE CON CARTA DI CREDITO ANCHE CON PAGOPA?**

Si. Per pagare con carta di credito l'utente da Pago In Rete effettua la scelta della modalità pagamento on-line, viene indirizzato sull' attuale interfaccia del sistema pagoPA, ove seleziona la carta di credito quale strumento di pagamento, il circuito (VISA, Mastercard, AMEX, ecc.) e successivamente il PSP tramite il quale fare il pagamento.

#### <span id="page-5-5"></span>**3.11 PERCHÉ DEVO PAGARE LE COMMISSIONI?**

Le eventuali commissioni richieste per la gestione del pagamento da parte del PSP sono applicate per i costi di servizio che i PSP sostengono per garantire un servizio di qualità: ad esempio la continuità di erogazione h24x365, i tempi di esecuzione delle transazioni che devono essere molto bassi, costi dei circuiti internazionali nel caso di pagamento con carta di credito, sicurezza e servizi anti-frode, affidabilità dell'infrastruttura, etc. La trasparenza dei costi di commissione dovrebbe incentivare la concorrenza, livellando verso nel tempo il basso i costi di commissione.

Si riportano a titolo di esempio le commissioni riscontrate al 27/09/2018.

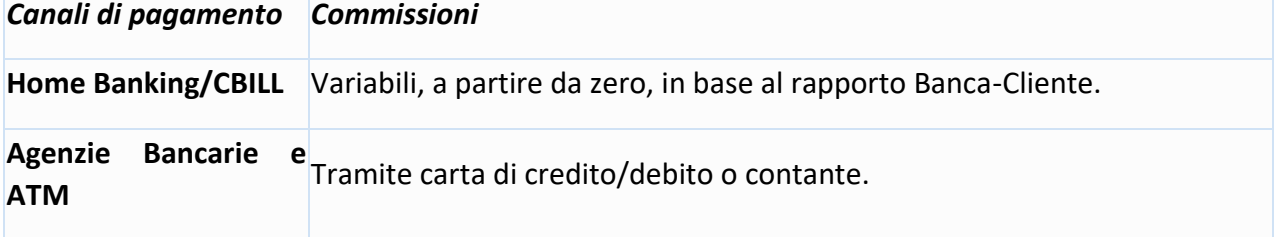

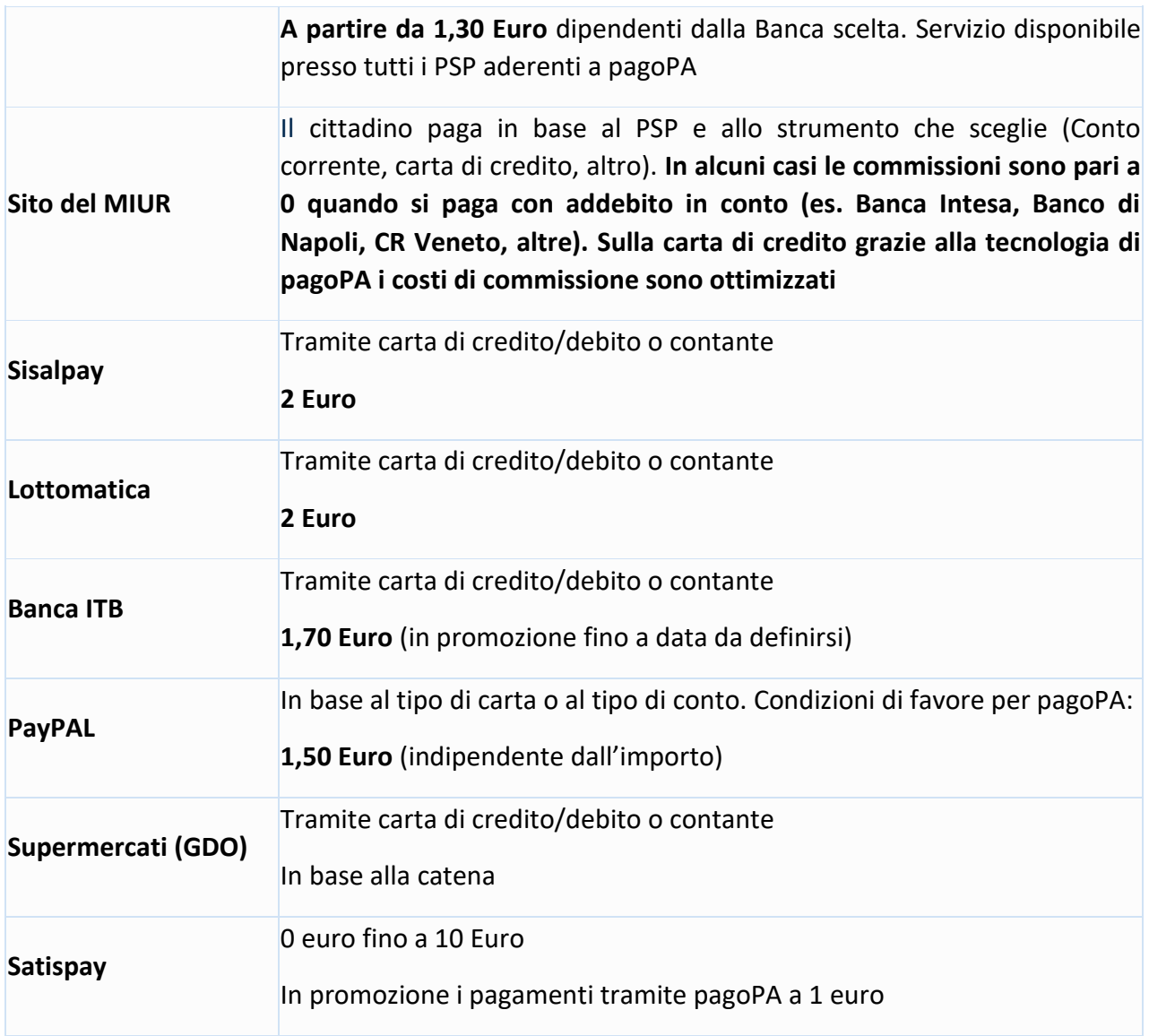

#### <span id="page-6-0"></span>**3.12 COSA SUCCEDE SE PAGO DUE VOLTE LO STESSO SERVIZIO?**

Il pagamento doppio tramite il servizio Pago In Rete non è possibile, perché il sistema pagoPA controlla l'esistenza della posizione debitoria e la sua consistenza al momento del pagamento. Ad esempio nel caso che entrambi i genitori ricevano dalla scuola la notifica di un avviso di pagamento di un contributo scolastico per il proprio figlio e il padre provveda tramite il ervizio Pago In Rete al pagamento, non sarà consentito alla madre di eseguire un ulteriore versamento per lo stesso contributo con il servizio Pago In Rete.

#### <span id="page-6-1"></span>**3.13 POSSO PAGARE UNA CIFRA SBAGLIATA?**

Tramite il servizio Pago In Rete questo non è possibile, in quanto pagoPA non consente pagamenti errati perché controlla l'esistenza della posizione debitoria e ne verifica l'importo dovuto al momento del pagamento.

#### <span id="page-6-2"></span>**3.14 LA MIA BANCA NON SUPPORTA PAGOPA, COSA POSSO FARE?**

Quasi tutti gli istituti di credito che operano sul territorio nazionale supportano il sistema pagoPA. Elenco dei Prestatori di Servizi a Pagamento (PSP) aderenti è disponibile sul sito dell'Agid

([https://www.agid.gov.it/it/piattaforme/pagopa/dove-pagare\)](https://www.agid.gov.it/it/piattaforme/pagopa/dove-pagare). Se la tua Banca non aderisce al sistema pagoPA potrai comunque pagare con sistema pagoPA attraverso gli altri canali: on-line tramite il servizio Pago In Rete utilizzando una carta di credito, oppure presso i punti vendita di SISAL, Lottomatica e ITB.

#### <span id="page-7-0"></span>**3.15 LA RICEVUTA DEL PAGAMENTO TELEMATICO FORNITA DAL PSP SCELTO HA EFFICACIA LIBERATORIA?**

La ricevuta del pagamento telematico (RT) dei pagamenti scolastici effettuati con il servizio Pago In Rete viene rilasciata dal PSP tramite il quale è stato eseguito il pagamento telematico.

Se il pagamento è effettuato con esito positivo la ricevuta telematica non solo è liberatoria dell'importo versato ma, altresì, liberatoria della posizione debitoria dell'alunno nei confronti della Scuola/Agenzia delle Entrate beneficiaria del pagamento, proprio poiché eseguito attraverso un PSP aderente al sistema pagoPA.

Il servizio Pago In Rete rende disponibile agli utenti le ricevute telematiche dei pagamenti effettuati dalle famiglie per le tasse e contributi scolastici.

# <span id="page-7-1"></span>**3.16 QUAL È IL LIVELLO DI SICUREZZA DEI PAGAMENTI EFFETTUATI CON PAGOPA?**

Il livello di sicurezza è garantito dall'aderenza alle normative di sicurezza stabilite dalla Payment Card Industry (PCI) e all'aderenza ai requisiti sulla Strong Authentication previsti dalla PSD2. Tutti gli istituti di pagamento (Prestatori di Servizi a Pagamento) aderenti al sistema pagoPA devono sottostare ai requisiti di sicurezza e di prevenzione delle frodi imposti dalla PSD e PSD2.

# <span id="page-7-2"></span>**3.17 E' POSSIBILE PAGARE PIÙ AVVISI CON UNA SOLA TRANSAZIONE?**

Si, è possibile effettuare il pagamento di più avvisi contemporaneamente anche se gli alunni ai quali sono intestati frequentano classi o scuole diverse.

Nel caso in cui l'utente selezioni più avvisi di pagamento con beneficiari diversi e scelga il pagamento off-line per pagare presso ricevitorie/tabaccai ed altri PSP, il documento di pagamento predisposto dal sistema è composto riporta i codici QR-code e Bar-code per effettuare i pagamenti a favore di ciascun beneficiario degli avvisi selezionati.

# <span id="page-7-3"></span>**3.18 E' POSSIBILE PAGARE SENZA UTILIZZARE IL SISTEMA?**

L'emissione degli avvisi di pagamento digitali da parte della scuola non esclude la possibilità che le famiglie, dopo aver preso visione del pagamento richiesto, possano effettuare il pagamento con i metodi tradizionali, senza utilizzare la piattaforma di pagamento Pago In Rete. In questo caso la scuola potrebbe richiedere di comprovare l'avvenuto pagamento non potendolo riscontrare l'esecuzione del pagamento automaticamente tramite il sistema. Per i pagamenti fuori sistema occorrerà eventualmente richiedere direttamente alla scuola l'attestazione di pagamento valida ai fini fiscali.

#### <span id="page-7-4"></span>**3.19 CHE VANTAGGI HO AD EFFETTUARE UN PAGAMENTO TELEMATICO DI UN AVVISO TRAMITE PAGO IN RETE?**

Il principale vantaggio di utilizzare il sistema è quello di affidarsi ad un sistema di pagamento semplice, rapido e trasparente (certezza dei costi di commissione, chiarezza degli importi, ecc.). Si può pagare comodamente tramite PC, smartphone e tablet in modalità online in qualsiasi orario e giorno tramite il bonifico bancario, tramite carte di debito, di credito, prepagate e altri strumenti di pagamento elettronico, che consentano anche l'addebito in conto corrente oppure presso ATM o POS fisici o virtuali messi a disposizione dai Prestatori di Servizi di Pagamento.

Per i pagamenti telematici effettuati tramite Pago In Rete il genitore non solo sarà sollevato dall'onere di presentare alla scuola la ricevuta del pagamento effettuato (in quanto la segreteria riceverà notifica in tempo reale del pagamento avvenuto dal sistema stesso), ma potrà anche scaricare direttamente dalla piattaforma l'attestazione del pagamento fatto valida ai fini fiscali.

## <span id="page-8-0"></span>**3.20 IL RAPPRESENTANTE DI CLASSE PUÒ EFFETTUARE IL PAGAMENTO TRAMITE PAGO IN RETE DI UN CONTRIBUTO?**

Si, è possibile se il rappresentante di classe è registrato al servizio e se la scuola lo ha configurato per ricevere le notifiche degli avvisi di una classe. Quando il rappresentante di classe effettua il pagamento tramite Pago In Rete, le famiglie ricevono la notifica dell'avvenuto pagamento e possono scaricare l'attestato di pagamento valido ai fini fiscali relativo al pagamento effettuato dal rappresentante per il proprio figlio.

# <span id="page-8-1"></span>**3.21 PERCHÉ NON VEDO LA MIA BANCA SE SELEZIONO COME MODALITÀ DI PAGAMENTO "IL TUO CONTO CORRENTE"?**

La modalità di pagamento attraverso il proprio conto corrente prevede prima di tutto di essere titolari di un contratto di Home/Remote Banking. Se la propria banca non è presente nella lista dei PSP è possibile effettuare il pagamento attraverso il PSP Banca Intesa servizio MyBank e attraverso tutte le banche aderenti al circuito MyBank, indipendentemente dal fatto che queste abbiano aderito o meno a pagoPA. Per poter effettuare i pagamenti attraverso il circuito MyBank il contratto di Home/Remote Banking deve avere il servizio MyBank attivo.

# <span id="page-8-2"></span>**3.22 QUALI SONO LE BANCHE CHE ADERISCONO AL CIRCUITO MYBANK?**

L'elenco delle banche aderenti al circuito MyBank è consultabile al seguente indirizzo: <https://www.mybank.eu/it/mybank/banche-e-psp-aderenti/>

Nel caso in cui l'utente non possegga un contratto di Home/Remote Banking il pagamento può essere effettuato utilizzando il documento di pagamento scaricabile dall'utente dopo avere selezionato gli avvisi da pagare sul sistema PagoInRete. Vedi come all'indirizzo: <http://www.istruzione.it/pagoinrete/come.html>

#### <span id="page-8-3"></span>**3.23 POSSO EFFETTUARE UN PAGAMENTO IMMEDIATO CON IMPORTO SUPERIORE A € 1.000,00?**

Si, è possibile effettuare pagamenti immediati con importi superiori a € 1.000 utilizzando come modalità di pagamento la carta di credito o il bonifico online. Per il pagamento con carta di credito è necessario che l'importo da pagare non sia superiore al limite di utilizzo della carta. Per il pagamento con bonifico online, oltre ad avere la disponibilità sul conto, deve essere impostato un limite di importo per i pagamenti (di qualsiasi tipologia) previsto dal contratto non inferiore all'importo del pagamento che si vuole effettuare.

#### <span id="page-8-4"></span>**3.24 POSSO UTILIZZARE LA POSTEPAY PER EFFETTUARE I PAGAMENTI SU PAGO IN RETE?**

La modalità Carta di credito può essere utilizzata sempre, basta essere in possesso di una carta di credito, anche PostePay. Il genitore dopo aver selezionato questa modalità di pagamento deve scegliere il PSP (ad esempio Unicredit) e una volta sul sito della banca verranno visualizzati i circuiti disponibili (VISA, VISA Electron, Maestro, Mastercard., ...) tra cui c'è anche il circuito su cui si appoggia la PostePay (VISA o VISA Electron). Le commissioni applicate sono quelle del PSP scelto dal genitore.

#### <span id="page-9-0"></span>**3.25 PERCHÉ NON VEDO LA MODALITÀ DI PAGAMENTO "BOLLETTINO POSTALE ONLINE"?**

La modalità Bollettino Postale online è disponibile solo se la scuola ha un conto corrente postale, altrimenti il sistema non visualizza questa modalità.

# <span id="page-9-1"></span>**3.26 HO EFFETTUATO IL PAGAMENTO ONLINE, MA EFFETTUANDO LA RICERCA VEDO L'AVVISO NELLO STATO "IN ATTESA DI RICEVUTA", PERCHÉ?**

I pagamenti sono gestiti dai PSP tramite un colloquio con il nodo dei pagamenti PagoPa e pertanto possono trascorrere alcuni minuti dal momento in cui il viene effettuato il pagamento e la ricevuta con esito positivo viene inviata dal nodo al sistema PagoInRete. Provare a ricercare l'avviso e controllarne lo stato dopo un quarto d'ora circa.

#### <span id="page-9-2"></span>**3.27 ATTRAVERSO IL SISTEMA PAGO IN RETE HO PAGATO UN AVVISO PER ERRORE, COME POSSO ANNULLARE IL PAGAMENTO?**

Per annullare un pagamento effettuato per errore è necessario rivolgersi alla segreteria della scuola.

#### <span id="page-9-3"></span>**3.28 HO EFFETTUATO UN PAGAMENTO DI UN AVVISO SENZA UTILIZZARE IL SISTEMA PAGO IN RETE, NELLA MIA HOME PAGE TROVO ANCORA L'AVVISO NELLO STATO "DA PAGARE", COME DEVO COMPORTARMI?**

Per vedere l'avviso nello stato "Pagato" dovrà comunicare alla scuola l'avvenuto pagamento fornendo anche gli estremi, la segreteria scolastica provvederà a fare il riscontro manuale del pagamento e il sistema metterà l'avviso nello stato "Pagato".

## <span id="page-9-4"></span>**3.29 HO CHIESTO ALLA SEGRETERIA DELLA SCUOLA DI RISCONTRARE IL PAGAMENTO EFFETTUATO AL DI FUORI DEL SISTEMA PAGO IN RETE. NON RIESCO A SCARICARE L'ATTESTATO DI PAGAMENTO, PERCHÉ?**

Il sistema Pago In Rete consente di scaricare l'attestato di pagamento solo per i pagamenti effettuati online o con il documento di pagamento. Non è prevista la possibilità di scaricare l'attestato per i pagamenti effettuati con altre modalità. Per avere l'attestato del pagamento occorre presentare la domanda alla segreteria scolastica.

# <span id="page-9-5"></span>**3.30 IL PAGAMENTO DELLA GITA PER MIO FIGLIO È STATO EFFETTUATO DAL RAPPRESENTANTE DI CLASSE, ANCHE LUI PUÒ SCARICARE L'ATTESTATO DI PAGAMENTO?**

No, l'attestato di pagamento è disponibile solo per i genitori (o altri versanti) associati agli alunni, il rappresentante può visualizzare la ricevuta del pagamento fatto per conto dei genitori, ma non può scaricare l'attestato se non per i suoi figli.

# <span id="page-9-6"></span>**3.31 HO EFFETTUATO UN PAGAMENTO PRESSO LA RICEVITORIA UTILIZZANDO IL DOCUMENTO DI PAGAMENTO, DEVO PORTARE LA RICEVUTA A SCUOLA?**

No, non è necessario portare la ricevuta. Gli avvisi pagati tramite il documento vengono visualizzati in stato pagato. Anche nel caso di versamenti volontari la scuola visualizza il pagamento ricevuto completo di tutti i dati: alunno, versante, causale e data di pagamento.

#### <span id="page-9-7"></span>**3.32 CON IL DOCUMENTO DI PAGAMENTO POSSO EFFETTUARE IL PAGAMENTO UTILIZZANDO L'HOME BANKING DELLA MIA BANCA?**

Si è possibile, basta collegarsi al sito della Banca e utilizzare i servizi di Home banking per effettuare il pagamento con addebito in conto o con carta di credito seguendo le istruzioni fornite dalla tua banca per i pagamenti verso le pubbliche amministrazioni con pagoPA, utilizzando il codice interbancario CBILL riportato nel documento di pagamento.

#### <span id="page-10-0"></span>**3.33 CON IL DOCUMENTO DI PAGAMENTO POSSO EFFETTUARE IL PAGAMENTO PRESS LA MIA BANCA?**

Si è possibile, ti devi recare presso gli sportelli bancari o gli ATM abilitati utilizzando il codice IUV e i dati dell'ente creditore e seguendo le istruzioni fornite, pagando in contanti o con carte credito/debito.

#### <span id="page-10-1"></span>**3.34 CON IL DOCUMENTO DI PAGAMENTO POSSO PAGARE PRESSO LE RICEVITORIE?**

Si è possibile, ti devi recare presso le ricevitorie abilitate (Sisal, Banca ITB, punti abilitati presso i supermercati…) e utilizzando il codice QR code presente sul documento puoi pagare in contanti o con carte credito/debit.

#### <span id="page-10-2"></span>**3.35 CON IL DOCUMENTO DI PAGAMENTO POSSO PAGARE PRESSO GLI UFFICI POSTALI?**

Si è possibile, ti puoi recare presso tutti gli Uffici Postali e utilizzando la sezione Bollettino Postale PA se presente nel documento puoi pagare in contanti o con carte credito/debito.

#### <span id="page-10-3"></span>**3.36 POSSO UTILIZZARE LE APP PER PAGARE UTILIZZANDO IL DOCUMENTO DI PAGAMENTO?**

Si è possibile, devi accedere all'APP della tua Banca o di un PSP abilitato (SisalPay, SatisPay, …) e effettuare la scansione del QR Code presente nel documento e procedere al pagamento con carte di credito o utilizzando plafond precaricati.